610)9003

# BYTE-LINE

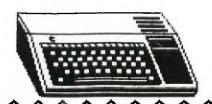

# **MARCH 1990**

# NEWSLETTER OF THE DECATUR 99ER USERS GROUP

#### SCOTTIE WILLIFORD ... PRESIDENT

JESSE JOLLY ... VICE PRESIDENT STEVE THORPE ... VICE PRESIDENT KING FORKNER ... TREASURER JERRY ROTHWELL ... SECRETARY CHARLES STRINGER ... LIBRARIAN GEORGE KORNFELD ... EDITOR

## 

### THE PRESIDENT'S KEYS.

The Decatur 99er's Users group, will be meeting at the First Congregational Church. Please be there on MARCH 15,1990 at 6:30

pm, so we may start the program early. This months program will be on TI-BASE with Arbury Johnson and Ray Fisher. You will just come to the meeting to see what it is all about.

Once again Asgard Software. The MAG that Asgard Software has been publishing quarterly, will be published bimonthly. Asgard will also be picking up Barry Traver's column. I know that the magazine was \$9.00 per year. If I have more information on the magazine I will tell you at the meeting on March 15th. in the mean time, Here is the address:

Asgard Software P.O.Box 10306 Rockville, MD 20849 703/255-3085(They do not have a toll free #)

While we are on Barry's column I also find that COMPUTER'S BUYER'S GUIDE will also doing his column here is the address:

Computer Buyer's Guide 2 Riverchace Office Plaza Birmingham, AL 35244 1-800-366-0676(ask for Mr. Kilarski)

**Tips:** When your keys get dirty, take your keyboard apart, and clean them, with a Q-tip. I found that if your put a little alcohol on the Q-tip it will clean the keys better than just a rag. Remember where the keys go.

Continued on page 3

#### NEWS OF THE LIBRARY

This month's featured disk is a collection of utilities (plus a few other things) put together by CONNI (the acronym of Central Ohio Ninety-Niners Inc). It contains a bunch of things that will stretch both your mind and your skills if you learn to use them. One of them (Birdwell's Disk-Utilities v4.12) plays a central role in the demonstration for April ('Elective Surgery'). Some of us may want to get a bit familiar with the program during the next several weeks.

There are also a couple of recreational programs: MAXRLE, KALSCOPE and a queer bit of Australian whimsy called BUGSINGAL ('Bugs in the Gallery'). If I were to choose a new title, it'd be called 'BARF!'

The whole package contains nearly 700 sectors, and will be distributed as two SSSD disks. If you want them, PLEASE INITIALIZE AND VERIFY YOUR BLANK DISKS BEFOREHAND. It's wasted time and effort to copy onto flawed disks, which we encounter fairly frequently these days. The copying program we use at club meetings (REDISKIT) doesn't test for copy errors and it doesn't copy the comment lines thoughtfully tucked into the directory sectors as a reminder of each program's function.

The Librarian has been UNDERwhelmed by the recent responses to the offer of having VERIFIED disk copies, with comments in place, ready for those that call ahead. But the offer still stands. Again, please initialize and verify the disks you intend to give the library in exchange. It's your library.

A challenge: The name of one of our club members is buried somewhere on the current disk. Is it you? A free disk with the program of your choice if it's YOU and you can tell me HOW you found it!

The following text is a nearly-verbatim print-out of the file !README found on the disk. It gives you a bit more information about the various programs.

8 March 1990 CS Stringer

#### '!README' UPDATED 04/14/89

This disk has been compiled by Members of the Central Ohio Ninety Niners. Many of the programs on this disk are Fairware. The authors are asking for a small amount of money if you use their programs. Please send the requested amount if you regularly use any of the programs.

Here is a brief look at the files on the disk.

2-PASS is a program that allows you to copy a disk easily and quickly if you have only one disk drive.

ARC303, JUST RELEASED on 4/12/89, may be used to compress or decompress files. Files may be compressed to save space or to send to friends over a MODEM. You may then decompress the file to restore the programs to their original form. For more information on ARC303 see ARC3/DOC on side 2 of this disk.

BOOT is a program that allows you to run the programs on this disk with the press of a key. Simply select Extended Basic from your Master Title Screen and BOOT will load in a few seconds. You may custom-tailor BOOT to your own needs. See BOOT-DOC. CHARA1 is a file that is used by several programs including BOOT to determine the design of the characters displayed on the screen.

DSKU412 is a very useful utility which allows you to copy, compare, edit and otherwise manipulate disks and the files on them. It takes a considerable amount of experience to use many of the advanced features comfortably. You should experiment on a copy of a disk until you are familiar with DSKU. SEE \*READ-ME and UPDATE4-1 for brief DSKU documentation.

IRFLREADER lets you read any text file (such as this one) quickly and easily.

LABELER lets you print labels on your printer using a variety of type sizes and styles.

LAR allows you to run Editor/Assembler Option 3 (dis/fix 80) files without having the E/A cartridge installed.

LOAD is the program that will run the BOOT program.

MAXRLE is a program that will display on your screen or send to your printer RLE pictures. There are 2 pictures on side 2 of this disk. See MAXRLEDOCS for help in running the program. The sample pictures are SWAN and DAFFY+.

DM1000 [v 3.8] is a disk manager program. It allows you to copy disks or files, rename files, protect and unprotect files and has many other features. See MGR/DOC for more details.

SG10, 10X, MX80 and OKIDATA are programs to setup your printer. OVERLAYER prints out keyboard strips for Ti-Writer, etc. KALSCOPE is a color demo with many changes. BUGSINGAL is another demo, a rather unusual one. ENJOY THE PROGRAMS!

#### tontunue of President's Keys

I'm still wanting to hear from some of our members, telling us about some of their 1st experiences. If you can share with us some of your 1st experiences with the TI. Please write an article and we will get it in the news letter.

COME ON YOU PEOPLE WE NEED SOMETHING THIS YEAR. You do not have to have your name on the article. Use a pen name.

OK now we can get some of the other new members to tell us about their, new found friend the TI-99/4A.

Well, well someone out there has heard me. It's about time that we get someone to tell about our 1st, experiences with their TI, but now wait there are people that worked with other 1st computers. So let's hear from you also. Remember that it is you that are going to make or break us 99er's Next month meeting will be on APRIL 20,1990. See you then too.

MINUTES FOR FEBRUARY 22, 1990 --- DECATUR 99ERS

KING FORKNER
JESSE JOLLY
CHRIS KORNFELD
JERRY ROTHWELL
STEVE THORPE
HARRY YOUNG

CHARLES STRINGER GEORGE KORNFELD THOMAS NELMS CHARLES STRINGER SCOTTIE WILLIFORD

OLD BUSINESS: SCOTTIE REMINDED US TO TRY AND PAY OUR DUES, WE NEED THE MONEY.

NEW BUSINESS: DI SUMPTER, A 3RD. GRADE TEACHER FROM JOHN'S HILL ATTENDED THE MEETING TO GET SOME IDEAS ON HOW TO USE SOME OF THE CONSOLES AT SCHOOL.

#### COMING SOON:

MAR. TI-BASE, RAY FISHER AND ARBURY JOHNSON.

APR. UTILI/DISK SURGERY. CHARLES STRINGER.

MAY. TI-WRITEER TIPS. CHARLES STRINGER.

JUN.

JUL. LOGO. JESSE JOLLY.

PROGRAM: HARRY YOUNG DEMONSTRATED SOME PROGRAMS FROM, "QUALITY 99 SOFTWARE". DISK MANAGER IV, AND DRAW PLOT. HE THINKS DRAW PLOT IS BETTER THAN THE TI VERSION; BECAUSE IT IS EASIER TO USE.

SYSTEM IN BLOOMINGTON, IL. FOR SALE.

B/S CONSOLE, P.E.B., RS232, D/S-S/D DRIVE, 32K, DISK CONTROLER, JOYSTICKS, SPEECH, E/A, X/B, MM, GAMES...

MEETING WAS ADJOURNED 8:30PM RESPECTIVELY SUBMITTED, JERRY ROTHWELL 3-11-90

#### INTRODUCING DAD TO THE TI-99/4A

In 1986 I had the opportunity to purchase a new TI-99/4A. I gave it to my son as a Christmas present. My son had already been using computers in school for over four years. At the time I purchased the 99/4A I also located a malfunctioning 99/4A. I purchased it along with a TI cassette recorder, connecting cable, and several game modules. My son was overwhelmed to have his own computer. We spent about three hours that Christmas night getting acquainted with the 99/4A. My son discovered that there were some differences in operating the 99/4A as compared to the computers he had trained on in school. I had the opportunity to read the TI basic manual before hand so I was able to do some effective sideline coaching. Before the evening was over my son had even recorded one verse of a difficult Christmas hymn and stored it on tape.

One of the greatest difficulties I had in learning to use the 99/4A was focusing my bifocals on the fuzzy screen of our 23" console TV and then coming back to the keyboard and remembering what to do next. The taped Basic lessons were helpful, but we found it frustrating to make several attempts to read the tape material into the console memory.

A letter to Texas Instruments netted us the address of then TI User Group President Larry Livergood. We have found the club members most helpful in getting acquainted with and expanding our system. Charles Stringer has been most patient and helful in answering redundant question and duplicating materials for us.

Through the DECATUR 99er HOME COMPUTER USERS GROUP we have been able to build up a complete TI-99/4A, system including an expansion box with two half-height drives, a Sakata color monitor, Star NX-1000 printer, and a TI modem.

My son and I have developed a special computer bond. I built the Y" power connector cable when we converted the PE Box to two half-height drives. He and a friend took care of unboxing and setting up the printer. When I have been away from the system I have to go back to my son and review what steps I must go through to use FUNNELWEB, my favorite word-processing program, and the procedures for saving and printing my efforts.

Banner-making, computer chess, and monoply are some of my sons favorite 99/4A activities. Even his older sisters have learned to type resumes on the system. You might say we are almost desktop publishers. Thanks alot DECATUR 99er HOME COMPUTER USERS GROUP!

This letter was sent to me by, Leonhard Mau. Let's have some more, on your first experiences with the TI-99/4A.....8cottie needs the letters the club needs the letters.

TI-BASE - From INSCEBOT TUTURIAL 14.2.1 By Martin Smoley NorthCoast 99'ers - Dec. 16, 1989 Copyright 1989 By Martin A. Smoley

I am reserving the copyright on this material, but I will allow the copying of this material by anyone under the following conditions. (1) It must be copied in its entirety with no changes. (2) If it is retyped, credit must be given to myself and the NorthCoast 99ers, as above. (3) The last major condition is that there may not be any profit directly involved in the copying or transfer of this material. In other words, Clubs can use it in their newsletters and you can give a copy to your friend as long as its free.

```
FORTST9
CLOSE ALL
USE CHKBK
PRINT (Drft), (f)
* (1)
* PRINT ALL ;FOR CHKNO="
* PRINT ALL ;FOR ((CHKNO>" 269").AND.;
                  (CHKNOK" 276"))
* (3)
* PRINT ALL ;FOR ((DATE>"02/29/89").AND.;
                 (DATE< "04/00/89"))
* (4)
* PRINT ALL ; FOR ((DATE>"02/29/89").AND.;
* (DATE<"04/00/89")).DR.(CHKNO="
1 - - - ·
* (5)
* PRINT ALL ;FOR (DATE("01/01/89").OR.;
* ((CHKNO)" ").AND.(DATE="00/00/00"))
              _ _ _ _ _ _ _ _ _ _ _ 1
* (6)
* PRINT ALL ; FOR (DATE>"09/29/88").AND.;
* (DATE<"04/00/89").AND.(CHKNO="
* .AND. (DEP'CREDIT< .01)
1 - - - - - - - - - -
* PRINT ALL ; FOR ((DATE>"02/29/89").AND.;
* (DATE< "04/00/89")).AND.((CHKNO="
  .OR. (REMARKS="6as
* (8)
* DISPLAY ALL DATE, DEP'CREDIT, BALANCE;
    ;FOR CHKNO=" "
t - - - - - -
DISPLAY ALL DATE, DEP'CREDIT, BALANCE ;
  FOR ((DATE>"02/29/89").AND.:
                                      ");
  (DATE< "04/00/89") ) . AND . ((CHKNO="
  .OR. (REMARKS="Gas ,"))
CLOSE ALL
PRINT (Drft), (E)
RETURN Copyright Martin A. Smoley 1989
       FOR clause demonstrations.
                                        6
```

This is a continuation of last month tutorial. The Databases I used last month are not important, and you need not type them in. I hope that my rambling explanations of the TI-Base language will give you enough information to adapt the CFs I present to your own Bbs, without the need to create all my examples. I also hope to give you more information about how I write my own CFs, find bugs in those CFs and reconstruct those CFs to produce the end results which are needed.

Last month I gave you FORTST1. This month we have FORTST9. I created this CF for your benefit, but I have done the same thing for myself in the past. All nine statements will work if the asterisks are removed from the beginning of those lines, as in number (9). However, we'll start at the top. As I have stated previously, the first thing I like to do is CLOSE ALL of the Dbs that I may have forgotten in an open condition. Next I USE CHKBK. In this may I have TIB keep track of what I am doing and I also have a visual reference to the name of the DB (CHKBK) this CF handles. Remember, without changing the fieldnames this CF or the

handles. Resember, without changing the fieldnames this CF or the commands in it will only work on the DB named CHKBK. "PRIMT (Drft), (f)", is my personal printer setup. (Drft), is my command to reset the printer back to a simple draft mode and (f) is my command to set the printer to condensed mode. You will notice that before I leave this CF I reset my printer and then set it to Emphasized (E) mode. These are my personal preferences, so you may substitute your own or leave these lines out of the CF. Remember, each of the nime commands in FORTST9 can be used in a CF, as I have, or by themselves if typed in as a command line. Command (1) is fairly simple. It says PRINT ALL of the Fields that are contained in all the Records that have blank check numbers. (;FOR CHKNO=" "). In the case of CHKBK, only record numbers 85 through 97 would be printed. Suppose you wanted to see the Records for check numbers 270, 271, 272, 273, 274 and 275. Command (2) will print those records for you. These commands are quite simple but at the same time they are very very tricky, because you must tell TIB ((EXACTLY!!!)) what to do. This EXACTLY! business is the part that discourages many programmers. Let's take a quick look at this EXACTLY stuff. There is no way to tell TIB (in loose terms), that I want to see the data from 270 through 275. I know that these numbers fall between (but do not include) 269 and 276, notice the (and). Between 269 and 276 sounds gramatically correct, between 269 or 276 does not. It's more complicated than that, but this is a good way to keep yourself straight as far as .AMD. and .OR. are concerned. .AMD., will give you the records between 269 AND 276, but .OR. (in this case), would give you all the records in the Db. So now we have two distinct qualifications for a record to be printed. It's CHKNO must be greater than (>) 269 and less than (<) 276, or CMKNO>269 and CHKNO(276. "Sounds pretty close doesn't it? Well it's not." For one thing we must tell TIB every detail about the data it will encounter in the CHKNO field. For instance the quotation marks, ("1234"). The quotation marks tell TIB that when it looks into the CHKNO field it will see a character (C) type field. TIB must know this. If you look at the end of Command (6) you will see (DEP'CREDIT( .01). In that command TIB will be looking for a numeric (N) type field and the quotes must not be used. Also Note that the CHKNO field is 4 characters wide, with a space in column TI-BASE - From INSCEBOT TUTORIAL 14.2.2 By Martin Smoley NorthCoast 99'ers - Bec. 16, 1989 Copyright 1989 By Hartin A. Seoley

Both the width and justification of a character type field are important. TIB would not find a match for \*273 \*, because the space is in the wrong place. TIB also needs to know that (CHKNO)" 269") is one small but complete question which it must answer. Thus the reason for the parenthesis. I have also parenthesis around the upper search limit (CHKNO(\* 276\*), and for myself, I placed parenthesis around the whole thing. The outer parenthesis are helpful when sore quiries are added to are ; FOR clause. Take a look at number (3). I took a copy of number (2) and changed our field of interest. My idea was to find everything (deposits , debits etc.) for March (03/nn/nn). Because February could have 29 days, I set our low limit to "02/29/89". I then set the high limit to April (04/00/89). Because I did not want items from either Feb. or April, I made the command (DATE)"February") and (DATE("April"). I told TIB that it would be looking for a date (D) type field "nn/nn/nn" and I used quotation marks. Mote: All nine of the commands in FORTST9 work, but they are to demonstrate the makeup of command lines and not necessarily to find meaningful data. You should also take note of the way I break my lines in this CF. The Command Processor will only read lines up to 40 characters in length. You can continue a command line, in a CF, up to 255 characters by placing a semicolon at the end of each line (40 chars. or less) and continuing on the next line down, as you see in FORTST9. IIB does not require that you start the next line at the very beginning or far right column, see (2) and (3). So this is the way I like things. If you do not need every space them don't fill every space, waste space. Stop a line before column 40 at a convenient, easy to read, easy to understand, eye pleasing spot. Start and stop the next line under the same conditions. You will notice in (2) and (3) that I have even lined up the parts of my : FOR limits directly above and below each other. This allows me to easily see what I am doing and to check for matching quotation marks or parenthesis. While you are writing the program you will remember everything, but if you must make a change six months after the program is finished, you won't have the slightest idea what you had in mind when you wrote it. OK, back to the CF. Number (4) is a slightly more complicated set of limitations. You should see that (4) is a direct copy of (3) with the addition of ".OR. (CHKNO=" ")", which is actually the same as number (1). In many cases where I have complicated problems I find it easier to solve pieces of that problem separately, such as (1) and (3), and them combine the pieces, such as (4), to handle the whole problem in one shot. Number (4) will print all records for March "03/mm/mm" and it will also print all records that have no check number (CHKNO). You should think of ".OR." as "Either Or" and you should think of ".AMD." as "Must satisfy both, or more than one requirement". In this command TIB will think (if the record is either for March OR it has no check number print it). Durried within the statement on the left hand side is the March limitation, which says that the DATE oust fall above "02/29/89" and below "04/00/89". "Figuring out these examples is making me crazy, it must be doing the same thing to you." I created number (5) to reinforce the thought that an .AMD. requires sore than one portion of the clause to be true. I have enclosed the two items that are directly related to the .AMD. in parenthesis.

This should remind se that they must both be true. Command number (6) is to demonstrate that several .AND.s or .OR.s can be used in the same statement. In the case of number (6), all four of the requirements must be true before a record will be printed. In number (7) three items must be true. The two DATE items sust be true and either the (CHKNO=" ") must be true .OR. the (DEP'CREDIT( .01) must be true. Number (8) is roughly number (1) and number (9) is roughly number (7). In these two I am merely showing that DISPLAY is interchangable with PRIMT, and that you can request that specific fields be DISPLAYED or PRINTED rather than the complete record. It's interesting to note that (REMARKS="Gas ,") will be found if ,. I am covering REMARKS has no characters other than Gas this as thoroughly as possible and I will probably cover it again because the logic used with the ;FDR clause is the same as that used with IF or WHILE statements. They must be understood clearly if you are to recognize the logic which is built into TI-Base.

```
* MOVE NUMBERS TO CHKBK
                           FLCKBKP/C
SELECT 2
 USE CHKBK
SELECT 1
 USE BILLS
  WHILE .NOT. (EOF)
   SELECT 2
PRINT
   FIND 1.PCHK
* NOTE: TIB is looking through CHKBK
* and attempting to find a match for
* PCHK, which is the Phone Check No.
             CHKBK must be SORTed ON
* in BILLS.
* CHKNO for FIND to work.
PRINT
    IF .NOT. (EDF)
     REPLACE 2. DATE WITH 1. MODATE
     REPLACE 2.PAY'DEBIT WITH 1.PHONE
     REPLACE REMARKS WITH "Phone ,"
    ENDIF
   SELECT 1
    MOVE
PRINT
  ENDWHILE
 CLOSE ALL
RETURN Copyright Martin A. Smoley 1989
```

Let's go back to the CF named FLCHKBKP/C for just a moment or two. When I first wrote it, it was a piece of junk. It wasn't worth beans. I got a "database not sorted" error message, I selected the wrong slots and I was trying to move data to and from the wrong fields. If you think that you are the only one who makes mistakes, your wrong. My favorite debugging tool, aside from watching the screen for asterisks and error messages, is PRIMT. If you place the command PRIMT at a key, or problem spot in the CF, TIB will print out the DB Heading and the complete record it is using at that moment. I find this technique to be most helpful after a SELECT or SELECT, MOVE. I watch the CF scroll up the screen and when my printer dumps some data I hold the spacebar to stop the CF. I can then observe the CF on the screen and read the record which has been printed, to see if the CF is actually where I thought it was. I can then press the S key to get TIB started again.

Continued Next Month.

## **TI-TLES**

It is easy to create bold colored title letters with this TI Extended BASIC program. All you have to do is enter up to 4 lines of text, with up to 15 upper-case alphabetic characters per line, and choose the colors for the titles and the screen. The computer automatically centers the words on the screen as it draws them. Your titles remain on the screen until you press a key. If you wish to redraw the same titles, use the Delete key to move the words back to the left margin so that the computer can automatically center them again. (Or, you could use the Erase key and re-type the titles).

You will find many uses for bold letters in your display. If you own a video recorder, add titles to your home movies by plugging your computer's video cable or modulator into your recorder and recording the graphics you have created. Also, as with the Color Bar Graphs program, you could photograph the titles from your monitor to make title slides for your audio-visual presentations. (Try slide film at 1/30 second shutter speed. Experiment with exposure settings.)

Another use, of course, would be to use these title graphics in your own programs. To do this, change the values of L1\$, L2\$, L3\$ and L4\$ in line 150 to the words you want to display. Set C and C1 to the color number that you desire for the titles and screen respectively. Delete lines 160, 180-270 and 320-340. The line number reference at the end of the program would need to GOTO the next line to be executed in your program. Alternatively, you could use just the CALL CHAR statements from this listing that correspond with the letters you will need to draw in your program and use your own CALL HCHAR statements to draw the titles. To end this program, you may press the Clear key.

```
100 REM +TI-TLES+ TI EXTENDED BASIC
118 REM BY BRIAN MADIGAN & DAVID MIGICOVSKY
129 REM FROM PROGRAMS FOR THE TI HOME COMPUTER
130 REM COPYRIGHT (C) 1983 BY STEVE DAVIS
140 REM FOR AUTOMATIC CENTERING, ENTER TITLES AT LEFT MARGIN. PRESS CLEAR TO END
 PROGRAM.
150 F9=RPT$(" ",15):: L1$="TYPE IN YOUR" :: L2$="OWN TITLES HERE" :: L3$="OR PRE
SS ENTER" :: L46="TO SEE THESE" :: C=2 :: C1=16
160 CALL CLEAR :: CALL SCREEN(16):: FOR X=2 TO 7 :: CALL COLOR(X, 5, 1):: NEXT X :
: DISPLAY AT(5, 10):"TI-TLES" :: FOR X=1 TO 150 :: NEXT X
178 DIM L(4,15),A(26):: L1=1 :: FOR Z=36 TO 136 STEP 4 :: A(L1)=Z :: L1=L1+1 ::
NEXT Z
180 CALL SCREEN(16):: FOR X=0 TO 8 :: CALL COLOR(X,5,1):: NEXT X :: CALL CLEAR
190 DISPLAY AT(1,2):"LINE 1:";L16 :: DISPLAY AT(2,2):"LINE 2:";L26 :: DISPLAY AT
(3,2):"LINE 3:"¡L36 :: DISPLAY AT(4,2):"LINE 4:";L46
200 CALL CHAR (140, "FFFFFFFFFFFFF90FF818181818181FF")
218 DISPLAY AT(6,2):"" :: DISPLAY AT(7,2):"" :: ACCEPT AT(1,9)VALIDATE(UALPHA)SI
ZE(-15):L14 1: ACCEPT AT(2,9) VALIDATE(UALPHA) SIZE(-15):L24
228 ACCEPT AT(3,9) VALIDATE(UALPHA) SIZE(-15):L38 :: ACCEPT AT(4,9) VALIDATE(UALPHA
)SIZE(-15):L4
230 DISPLAY AT(6,2):"PRESS REDO TO CHANGE OR" :: DISPLAY AT(7,2):"PRESS PROC'D T
O CONTINUE"
248 CALL KEY (0, K, S) :: IF S=0 THEN 240 :: IF K=6 THEN 210.
250 IF K() 12 THEN 240
268 DISPLAY AT(6,2):"" :: DISPLAY AT(7,2):"" :: FOR X=2 TO 16 :: CALL SPRITE(WX.
140, X, (X+8)+42, 27) : NEXT X
278 CALL PATTERN(#16, 141):: CALL COLOR(#16,2):: FOR X=2 TO 16 :: DISPLAY AT(X+6,
3) :X :: NEXT X
280 Z=LEN(L1$):: Z=15-Z :: Z1=INT(Z/2):: Z=15-(Z1+LEN(L1$)):: L1$=SEG$(F$, 1, Z)&L
1$48EG$(F$, 1, Z1)
290 Z=LEN(L2$):: Z=15-Z :: Z1=INT(Z/2):: Z=15-(Z1+LEN(L2$)):: L2$=SEG$(F$,1,Z)&L
2449EB$(F$, 1, Z1)
300 Z=LEN(L3$):: Z=15-Z :: Z1=INT(Z/2):: Z=15-(Z1+LEN(L3$)):: L3$=8EG$(F$, 1, 2)&L
3$48EG$(F$, 1, Z1)
```

```
4$&SEG$(F$, 1, Z1)
320 ON WARNING NEXT :: DISPLAY AT(10,10):"CHOOSE A COLOR" :: DISPLAY AT(11,10):"
FOR THE TITLES: ";C :: ACCEPT AT(11,26)SIZE(-3):C
330 DISPLAY AT(13, 10): "FOR THE SCREEN:"; C1 :: ACCEPT AT(13, 26) SIZE(-3): C1
340 IF C) 16 THEN 320 ELSE IF C (2 THEN 320 ELSE IF C1) 16 THEN 330 ELSE IF C1 (2 TH
EN 330
350 CALL DELSPRITE (ALL):: CALL CLEAR :: CALL SCREEN(C1):: FOR X=1 TO 14 :: CALL
COLOR(X,C,1):: NEXT X
360 L50-L108L208L308L40 :: Z1=1 :: FOR I=1 TO 4 :: FOR J=1 TO 15 :: IF SEG0(L50.
Z1, 1)="" THEN 380
370 Z=POS("ABCDEFGHIJKLMNOPQRSTUVWXYZ", SEG#(L5#, Z1, 1), 1):: L(I, J)=A(Z)
388 Z1=Z1+1 :: NEXT J :: NEXT I
390 CALL CHAR(36. "0F3F7F7F7C7878787F7F7F7F787878F0FCFEFE3E1E1E1EFEFEFE1E1E1E1E
1E")
400 CALL CHAR(40, "7F7F7F7F78787F7F7F78787F7F7F7F7FF8FCFEFE1E1EFEF8F8FE1E1EFEFEFC
F8")
FC")
429 CALL CHAR(48, "7F7F7F7F78787878787878787F7F7F7FF0FCFEFE381E1E1E1E1E1E1E1E5EFEFEFC
F")
FC")
458 CALL CHAR(60, "8F3F7F7F7C7878787878787767F7F3F8FFEFEFEFE8888FFFFFEFE1E1EFEFEFE
FE")
478 CALL CHAR(68, "1F1F1F1F838383838383831F1F1F1F8F8F8F8C8C8C8C8C8C8C8C8C8F8F8F8
FA")
488 CALL CHAR(72, "979787878888888888787877F7F3F1FFEFEFEFEF6F6F6F6F6F6F6F6F6F6F6
C")
498 CALL CHAR (76, "7878787879797F7F7F7F7979787878787876F0E0E0E0C0C0E0E0E0E0F0F0F
78")
FA")
0F")
520 CALL CHAR(86, "78787C7E7F7F7F7F7B7978787878781E1E1E1E9EDEFEFEFEFEFE7E3E1E1E
1E")
538 CALL CHAR(92, "1F3F7F7F7C78787878787877877F3F1FF8FCFEFE3E1E1E1E1E1E1E3EFEFEFC
F8")
540 CALL CHAR(96, "7F7F7F78787F7F7F7F78787878787878F0FCFEFE1E1EFEFEFCF")
550 CALL CHAR(100, "1F3F7F7F7C707878797B7B797C7F7F3F1FF8FCFEFE3E1E1E9EDEFEFEFEFEFCF
EEE")
E1E")
CF8")
580 CALL CHAR(112, "7F7F7F7F03030303030303030303FEFEFEFEC0C0C0C0C0C0C0C0C0C
8C")
590 CALL CHAR(116, "78787878787878787878787757F3F8F1E1E1E1E1E1E1E1E1E1E1E1E1E1E1E
CF")
600 CALL CHAR(120, "787878787878787C3C3E1E1F0F0F0703031E1E1E1E1E1E3E3C7C78F8F0F0E0C
8C")
620 CALL CHAR(128, "787878787C3F3F1F1F3F3F7C787878781E1E1E1E1E3EFCFCF8F8FCFC3E1E1E1
E1E")
630 CALL CHAR(132, "78787878787C7F3F0F0303030303031E1E1E1E1E1E3EFEFCF0C0C0C0C0C
8C")
640 CALL CHAR(136, "7F7F7F7F00000103070F1F3E7F7F7F7FFEFEFEFE7CF8F0E0C0800000FEFEF
EFE")
650 FOR I=1 TO 4 :: FOR J=1 TO 15 :: IF L(I,J)=0 THEN 670 :: X=((I-1)+3)+7 :: Y=
((J-1)*2)+2
660 CALL HCHAR(X,Y,L(I,J)): CALL HCHAR(X+1,Y,L(I,J)+1): CALL HCHAR(X,Y+1,L(I,J
)+2):: CALL HCHAR(X+1,Y+1,L(I,J)+3)
670 NEXT J :: NEXT I
680 CALL KEY(0,K,S):: IF S=0 THEN 680 :: CALL CLEAR :: CALL CHARSET
698 FOR I=1 TO 4 :: FOR J=1 TO 15 :: L(I, J)=0 :: NEXT J :: NEXT I :: GOTO 170
```

(9)

310 Z=LEN(L44):: Z=15-Z :: Z1=INT(Z/2):: Z=15-(Z1+LEN(L44)):: L48=SEG\$(F\$, 1, Z)&L

#### TIME DATED MATERIAL

DECATUR, 99er H.C.U.G. P.O. BOX 726 DECATUR, IL 62525

| NEXT NEETING DATE:<br>THURSDAY, MARCH 15, 1990<br>ALL MEETING DATES:<br>6:30 PM TO 2222 PM |          |       |       |       |      |                                       | ************************************** |  |
|--------------------------------------------------------------------------------------------|----------|-------|-------|-------|------|---------------------------------------|----------------------------------------|--|
| FIRST CONGRAGATIONAL CHURCH                                                                |          |       |       |       |      | IRCH                                  | 1 NAME                                 |  |
| 3465                                                                                       |          |       |       |       |      |                                       | \$                                     |  |
|                                                                                            |          |       |       |       |      |                                       | # ADDRESS                              |  |
|                                                                                            |          |       |       |       |      |                                       |                                        |  |
| ****                                                                                       | \MAD     | rii M | EETT  | MC 8  | ATE  | ,,,,                                  | t CITYZIP                              |  |
| <i>,,,,</i>                                                                                | /MHR<br> |       | CE 11 | ע טא. | H1E1 | · · · · · · · · · · · · · · · · · · · | # PHOME                                |  |
| S                                                                                          | Ħ        | Ţ     | N     | Ţ     | F    | S                                     | \$                                     |  |
|                                                                                            |          |       |       |       |      |                                       | # WORK PHONE                           |  |
|                                                                                            |          |       |       | -     | 2    | _                                     | 1                                      |  |
| 4                                                                                          | 5        | 6     | 7     | 8     | 9    | 10                                    | # DUES: MEMBERSHIP #20                 |  |
| 11                                                                                         | 12       | 13    | 14)   | ·>15< | <16  | 17                                    | 1                                      |  |
| 18                                                                                         | 19       | 20    | 21    | 22    | 23   | 24                                    | \$ STUDENT \$15                        |  |
| 25                                                                                         | 26       | 27    | 28    | 29    | 30   | 31                                    |                                        |  |
|                                                                                            |          |       |       |       |      |                                       | 1                                      |  |
|                                                                                            |          |       |       |       |      |                                       | ********************************       |  |